## **INŻYNIERIA ODWROTNA W DOSKONALENIU KONSTRUKCJI**

## MAREK WYLEŻOŁ

*Katedra Podstaw Konstrukcji Maszyn, Politechnika Śląska*

Streszczenie. Cechą inżynierii odwrotnej jest m.in. to, że elementem wejściowym do procesu projektowo-konstrukcyjnego jest niedoskonały geometrycznie model fizyczny, będący rodzajem odwzorowaniem konstrukcji. Powierzchnia takiego modelu podlega digitalizacji, czego wynikiem jest chmura punktów. Jest ona wystarczającą podstawą do utworzenia modelu powierzchniowego, na podstawie którego generowany jest model bryłowy. Realizacja takiego procesu może być znaczne zautomatyzowana lub realizowana "ręcznie" z użyciem stosownych narzędzi programowych.

#### 1. WSTĘP

Powstanie wytworu zawsze poprzedza jego konstrukcja [3]. W celu uzyskania odpowiedniego sprzężenia zwrotnego pomiędzy konstruktorem a np. wytwórcą należy dokonać zapisu konstrukcji. Współcześnie stosuje się do tego celu zwykle rysunek techniczny oraz (coraz częściej) wirtualne modele 3D. Te sposoby zapisu konstrukcji umożliwiają dokładne określenie cech konstrukcyjnych co do ich postaci oraz układu wymiarów (i jego tolerancji).

Istnieje jednak sfera działań inżynierskich, gdzie postać konstrukcyjna przyszłego wytworu lub jego części jest trudna lub niemożliwa do jednoznacznego określenia w sferze abstrakcji. Przykładami mogą być: wykonywanie odlewów pomników, kształtowanie elementów karoserii i wyposażenia kabin pojazdów, kształtowanie uchwytów ergonomicznych itp.

W takich przypadkach postać wytworu zostaje określona bez użycia istniejących elementów geometrycznych. Brak dokładnego geometrycznego odwzorowania postaci wytworu powoduje, że zapis jego konstrukcji za pomocą rysunku technicznego jest niemożliwy, a utworzenie modelu 3D jest bardzo trudne i wymaga przyjęcia (już na wstępie) pewnych uogólnień.

Możliwym rozwiązaniem tego problemu jest zastosowanie projektowania modelowego, z użyciem modeli fizycznych [3]. Odwzorowanie konstrukcji następuje poprzez ręczne utworzenie modelu fizycznego. Wykonywanie takiego modelu powoduje dodatkowe myślowe sprzężenie zwrotne pomiędzy konstruktorem a obmyślaną konstrukcją. Skutkiem tego jest możliwość doprecyzowania zamysłu konstruktora w zakresie postaci konstrukcji.

Modele fizyczne mogą służyć jako elementy wejściowe do wytwarzania realizowanego zgodnie z zasadami tzw. inżynierii odwrotnej. Wymaga to jednak dokonania digitalizacji ich powierzchni za pomocą digitalizatorów (skanerów 3D). Ich cyfrowa postać reprezentowana jest wtedy jako chmura punktów lub siatka trójkątów. Taka postać modelu jest w zasadzie

wystarczająca do wykonania wytworu z użyciem obrabiarek klasy CNC (brak standardowego zapisu konstrukcji).

Wadą takiego podejścia jest pewna niedoskonałość geometryczna postaci modeli fizycznych (rozumiana w kontekstach: geometrycznej jakości odwzorowania powierzchni, technicznej użyteczności oraz technologiczności wytworu). Natomiast proces digitalizacji zwykle pogarsza jeszcze jakość odwzorowania postaci powierzchni modelu.

Dlatego też istnieje potrzeba udoskonalenia postaci zdigitalizowanego modelu wytworu oraz jego wzbogacenia o wymagane cechy konstrukcyjne. Proces takiego udoskonalania zwykle odbywa się poprzez zamianę modelu o powierzchni poligonalnej na parametryczny model powierzchniowy lub hybrydowy. Model taki przedstawia wtedy w sposób dokładny konstrukcję zgodnie z zamysłem konstruktora. Jest pozbawiony wcześniej wspomnianych wad, a wręcz jest wzbogacony o elementy postaci nie ujęte na etapie wykonania modelu fizycznego. A więc dzięki wspomnianym działaniom możliwe jest udoskonalenie konstrukcji wytworu względem początkowego modelu fizycznego, który ją przedstawiał.

W artykule został przedstawiony przykład realizacji procesu zamiany, udoskonalenia oraz wzbogacenia cyfrowego modelu uzyskanego techniką digitalizacji modelu fizycznego do postaci modelu hybrydowego. Całość działań została wykonana z użyciem systemów Mesh3D [4] oraz CATIA v5 [1].

## 2. PROCES DIGITALIZACJI POWIERZCHNI MODELU FIZYCZNEGO

#### **2.1. Przygotowanie modelu fizycznego**

Model fizyczny bocznego lusterka samochodowego wykonano – według wcześniejszego zamysłu – z plastycznej masy techniką ręcznego kształtowania (rys. 1), z użyciem stosownych narzędzi. Postać geometryczna modelu jest niedokładna, ze względu na zastosowaną ręczną obróbkę (w stosunku do np. wirtualnych modeli 3D). W modelu nie zawarto elementów postaci wnętrza. Reprezentuje on wyłącznie ogólną postać zewnętrzną. Ze względu na jasny kolor powierzchni oraz jej matowość, przygotowanie modelu do realizacji procesu digitalizacji nie wymagało żadnych dodatkowych działań.

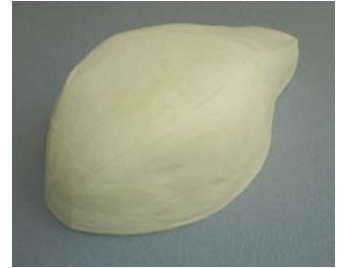

Rys.1 Postać modelu fizycznego

## **2.2. Realizacja procesu digitalizacji powierzchni obiektu**

Proces digitalizacji powierzchni modelu fizycznego wykonano z użyciem optoelektronicznego skanera (digitalizatora) 3D [5], będącego własnością Katedry Podstaw Konstrukcji Maszyn Politechniki Śląskiej. Skaner ten działa na zasadzie emisji strukturalnego światła białego [5].

Efektem digitalizacji jest chmura punktów (rys. 2), będąca dyskretną (cyfrową) reprezentacją rzeczywistej powierzchni modelu fizycznego. Otrzymanie takiej chmury punktów wiązało się z uzyskaniem kilku cząstkowych chmur punktów, wykonanych z różnych kierunków emisji światła strukturalnego skanera 3D. Każda składowa chmura została oczyszczona z efektów niedoskonałości procesu digitalizacji (szumy, nieciągłości).

Po oczyszczeniu, chmury składowe zostały połączone w całość. Tak powstała chmura została dodatkowo uproszczona i wygładzona.

Wszystkie operacje związane z digitalizacją i edycją otrzymanych chmur punktów zostały zrealizowane z użyciem aplikacji Mesh3D [4].

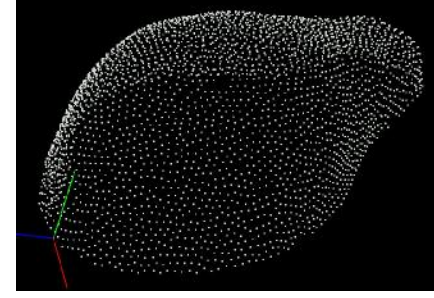

Rys.2 Efekt digitalizacji – chmura punktów

## 3. UTWORZENIE MODELU POWIERZCHNIOWEGO

#### **3.1. Import chmury punktów do środowiska modułu Digitized Shape Editor**

Utworzoną z użyciem aplikacji Mesh3D chmurę punktów zapisano wstępnie do ogólnego formatu tekstowego \*.asc. Pozwoliło to na jej wczytanie do środowiska modułu Digitized Shape Editor [2] wchodzącego w skład systemu CATIA v5 [1]. Moduł ten wyposażony jest w bogatą gamę narzędzi programowych, za pomocą których możliwa jest dalsza "obróbka" chmury punktów. Głównym jej celem jest uzyskanie zbioru krzywych, pomiędzy którymi mogą zostać "rozpięte" poszczególne płaty powierzchni parametrycznej. Umożliwi to powstanie modelu powierzchniowego.

#### **3.2. Utworzenie splajnowych krzywych aproksymacyjnych**

Jak już wspomniano w p. 3.1, głównym celem "obróbki" chmury punktów jest otrzymanie zbioru krzywych, a więc swego rodzaju modelu krawędziowego. Narzędzia programowe modułu Digitized Shape Editor umożliwiają m.in. generowanie splajnowych krzywych interpolacyjnych i aproksymacyjnych umieszczonych na poszczególnych płaszczyznach przekroju chmury punktów.

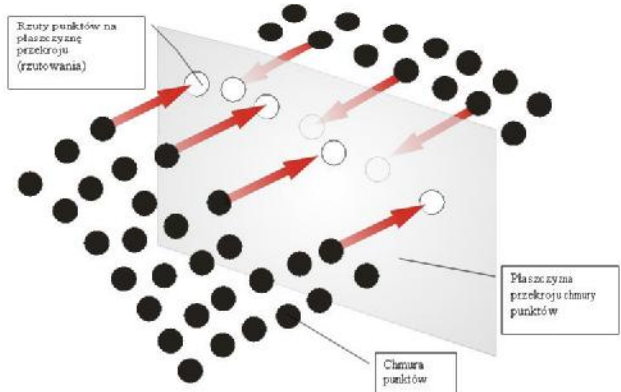

Rys. 3 Zasada powstawania splajnowych krzywych aproksymacyjnych

Z powodu małej dokładności otrzymanej chmury punktów, zastosowano wyłącznie splajnowe krzywe aproksymacyjne. Powstają one przez aproksymacje poszczególnych zbiorów punktów znajdujących się w bezpośrednim pobliżu wyznaczonych wirtualnych płaszczyzn przekroju całej chmury punktów (rys. 4).

Pewną wadą tak otrzymanych krzywych splajnowych jest nadmierna "gładkość", a więc brak ostrych załamań (ostrych wierzchołków), wymaganych dla prawidłowego odzwierciedlenia postaci bryły modelu.

Dlatego też krzywe te posłużyły autorowi wyłącznie do wygenerowania nowych płaszczyzn przekroju chmury punktów (płaszczyzny zdefiniowano jako przechodzące przez splajnowe krzywe płaszczyznowe).

W płaszczyznach tych utworzono nowe krzywe splajnowe (rys. 5), wzorując się na poprzednio otrzymanych krzywych. Ich liczba jest znacznie mniejsza niż widoczna na rys. 4. Poza tym w ramach jednej płaszczyzny tworzono zwykle trzy styczne ze sobą krzywe splajnowe. Pozwoliło to na otrzymanie pożądanych wierzchołków.

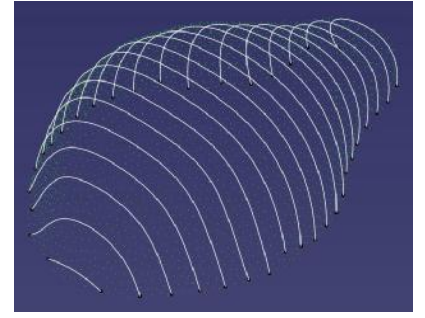

Rys.4 Splajnowe krzywe aproksymacyjne

#### **3.3. Utworzenie krzywych krawędziowych**

Poza krzywymi splajnowymi utworzonymi na płaszczyznach przekroju chmury punktów, wykonano dodatkowo dwie przestrzenne krzywe splajnowe, mające punkty wspólne z "wierzchołkami" istniejących już krzywych (rys. 5, linie nr 1). Utworzono je poprzez rzutowanie ręcznie narysowanych splajnów płaszczyznowych na umowną "powierzchnię" chmury punktów. Miejsce narysowania splajnów płaszczyznowych było ściśle związane z przebiegiem załamań powierzchni modelu fizycznego oraz odpowiadających im załamań umownej "powierzchni" chmury punktów. W ten sposób w pełni powstał model krawędziowy lusterka samochodowego.

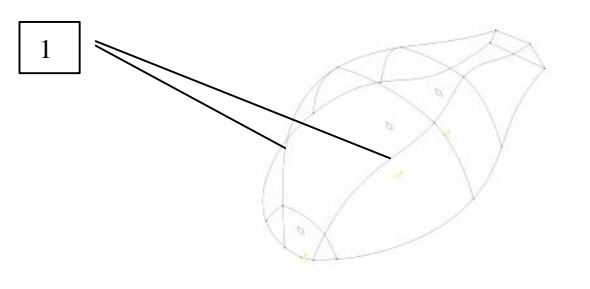

Rys.5 Krzywe krawędziowe

### **3.4. Utworzenie płatów powierzchni**

Dysponując modelem krawędziowym, za pomocą narzędzi programowych modułu Generative Shape Design [2] utworzono poszczególne płaty powierzchni (rys. 6). Płaty powierzchni tworzą powłoki, wypełniające przestrzeń pomiędzy poszczególnymi krawędziami modelu, zachowując stosowne warunki, np. styczności. Dostępne krawędzie modelu są traktowane matematycznie jako warunki brzegowe równań opisujących poszczególne płaty powierzchni. Dlatego też postać powstałych płatów powierzchni jest silnie zdeterminowana postacią poszczególnych krawędzi (krzywych) modelu.

Powstałe w ten sposób płaty zostały programowo połączone w jedną ciągłą powierzchnię. Ciągłość tej powierzchni jest zarówno geometryczna (bezwzględna) jak i programowa (gdy umożliwia się istnienie "szczelin" o określonych parametrach). Istnienie ciągłości powierzchni modelu jest warunkiem koniecznym utworzenia modelu bryłowego.

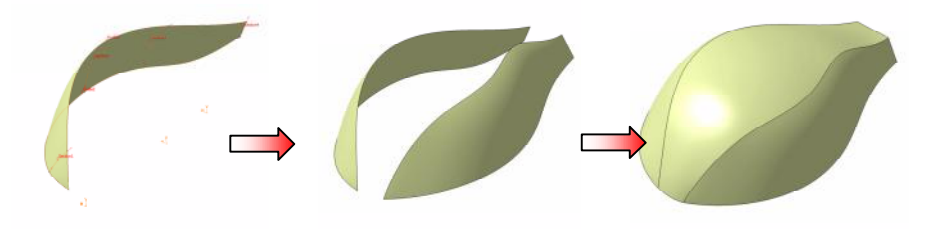

Rys.6 Etapy powstawania modelu powierzchniowego

## 4. UTWORZENIE MODELU HYBRYDOWEGO (BRYŁOWO-POWIERZCHNIOWEGO)

### **4.1. Utworzenie modelu bryłowego**

Dysponując modelem powierzchniowym lusterka o powierzchni ciągłej, można utworzyć za pomocą narzędzi modułu Part Design model bryłowy (rys. 7). Model bryłowy, w odróżnieniu od powierzchniowego, charakteryzuje się "posiadaniem" wnętrza, a więc zdefiniowaniem tworzywa. Natomiast postać zewnętrza niczym nie różni się od wcześniej utworzonego modelu powierzchniowego.

Z tego względu, że powstały model posiada cechy modelu powierzchniowego (sposób utworzenia postaci zewnętrznej) oraz cechy modelu bryłowego (posiadanie tworzywa), dla porządku należy nazywać go modelem hybrydowym.

Tym samym model taki jest też swego rodzaju zapisem konstrukcji lusterka (cechy geometryczne i tworzywowe). Dysponując tak utworzonym modelem bryłowym, korzystając z programowych możliwości kształtowania jego postaci, zostanie on wzbogacony o cechy postaci, dotychczas nieuwzględnione.

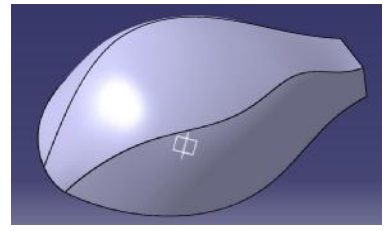

Rys.7 Model bryłowy (hybrydowy)

## **4.2. Udoskonalenie postaci modelu bryłowego**

Dotychczasowa bryła modelu (mimo posiadania cech tworzywowych) odzwierciedla jedynie zewnętrzną postać lusterka. Taka postać nie jest wystarczająca. Należy wzbogacić ją o elementy kształtujące wewnętrzną część jej bryły (rys. 8). Są to elementy wpływające na jej techniczną użyteczność (np. żebra wzmacniające, uchwyty montażowe itp.).

Poprzez taką modyfikację modelu nastąpiło jego geometryczne wzbogacenie, a jednocześnie udoskonalenie konstrukcji lusterka, poprzez wzbogacenie zbioru jego cech

geometrycznych. Elementy kształtujące wnętrze bryły lusterka zwykle nie są brane pod uwagę przez stylistę, projektującego zwykle tylko postać zewnętrzną. Jest to już zadanie typowo inżynierskie.

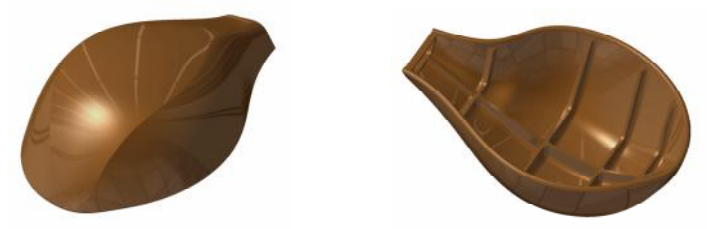

Rys.8 Model bryłowy – postać udoskonalona i wzbogacona

## 5. UWAGI KOŃCOWE

- opisany w artykule sposób postępowania może znaleźć praktyczne zastosowanie we wszystkich sytuacjach, gdzie "wejściem" do procesu otrzymania produktu finalnego jest fizyczny model o niedoskonałej i niepełnej postaci;
- metoda generowania interpolacyjnych krzywych splajnowych może znaleźć zastosowanie w sytuacjach, gdzie jakość wykonanej digitalizacji modelu fizycznego nie jest zadowalająca (niedoskonała i niepełna chmura punktów);
- metody inżynierii odwrotnej pozwalają na uzyskiwanie postaci geometrycznych modeli nawet w sytuacjach, gdzie końcowa postać produktu nie jest znana na etapie wykonania modelu fizycznego z użyciem kształtowania ręcznego (oczekiwany efekt uzyskuje się za pomocą iteracyjnego dochodzenia do postaci pożądanej, z zastosowaniem pośredniej oceny np. wzrokowej).

## LITERATURA

- 1. plm.3ds.com
- 2. CATIA system pomocy.
- 3. Dietrych J.: System i konstrukcja. Warszawa: WNT, 1985
- 4. Mesh3D system pomocy.
- 5. [www.smarttech.pl](http://www.smarttech.pl)
- 6. Wyleżoł M.: Modelowanie bryłowe w systemie CATIA. Przykłady i ćwiczenia. Gliwice: HELION, 2002
- 7. Wyleżoł M.: CATIA. Podstawy modelowania powierzchniowego i hybrydowego, Gliwice: HELION, 2003

# **REVERSE ENGINEERING IN IMPROVEMENT OF THE DESIGN**

Summary. Usage of physical model as an input to design process is a characteristic feature on inverse engineering. Surface of the model depends digitalization by 3D scanners. Their digital shape is represented as cloud of points. The cloud of points is an base to creation (using special programming tools): first surface model and next – solid (hybrid) model.

In this paper the author will present an example of a changing, improvement and enrichment process of the digital model made as a triangle mesh – to hybrid model (connection of solid and shape models). All operations will be performed using the 3DMesh and the CAD/CAE/CAM CATIA system.